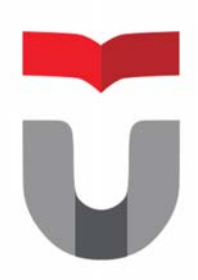

# MODUL PRAKTEK INTERAKSI MANUSIA DAN KOMPUTER

**FAKULTAS ILMU TERAPAN UNIVERSITAS TELKOM** 

**Hanya dipergunakan di lingkungan Fakultas Ilmu Terapan** 

Praktek Interaksi Manusia dan Komputer 2017/2018 Entik Insanudin (ETK)

## **MODUL 9**

# **DESAIN INTERFACE APLIKASI MOBILE**

#### SASARAN

setelah mempelajari materi dalam bab ini, mahasiswa diharapkan mampu:

- 1. Memahami dasar-dasar merancang interface
- 2. Mengetahui aplikasi yang sesuai untuk digunakan merancanng interface
- 3. Memahami cara merancang interface menggunakan aplikasi pencil
- PRAKTIKUM

## **Percobaan 1 : Desain Interface Aplikasi mobile Menggunakan Pencil**

- 1. Siapkan 1 buah PC/Laptop.
- 2. Silahkan buka aplikasi Pencil
- **A.** Berikut ini kita akan membuat website sederhana yang berfungsi untuk mengatur teks :
	- **1.** Buka aplikasi Pencil
	- **2.** Bukalah Aplikasi Mobile secara sembarang kemudian silahkan desain ulang halaman aplikasi mobile yang anda kunjungi tersebut dengan menggunakan aplikasi Pencil.

#### LAPORAN

- 1. Kerjakan percobaan pada praktikum 1, sesuai petunjuk A.
- 2. Berikan kesimpulan dari praktikum ini.
- 3. Buatlah laporan dari hasil praktikum ini.
- 4. kirimkan laporan dari hasil praktikum ini ke alamat email insanudin@telkomuniversity.ac.id dalam bentuk docx sesuai format yang disarankan.

## **MODUL 10**

# **DESAIN INTERFACE APLIKASI MOBILE**

#### SASARAN

setelah mempelajari materi dalam bab ini, mahasiswa diharapkan mampu:

- 1. Memahami dasar-dasar merancang interface
- 2. Mengetahui aplikasi yang sesuai untuk digunakan merancanng interface
- 3. Memahami cara merancang interface menggunakan aplikasi pencil
- PRAKTIKUM

## **Percobaan 1 : Desain Interface Aplikasi mobile Menggunakan Pencil**

- 1. Siapkan 1 buah PC/Laptop.
- 2. Silahkan buka aplikasi Pencil
- **A.** Berikut ini kita akan membuat website sederhana yang berfungsi untuk mengatur teks :
	- **1.** Buka aplikasi Pencil
	- **2.** buatlah perancangan interface aplikasi mobile sesuai dengan rancangan hasil karya anda sendiri dan sebutkan aplikasi apa yang anda buat. aplikasi mobile yang anda kunjungi tersebut dengan menggunakan aplikasi Pencil.

#### LAPORAN

- 1. Kerjakan percobaan pada praktikum 1, sesuai petunjuk A.
- 2. Berikan kesimpulan dari praktikum ini.
- 3. Buatlah laporan dari hasil praktikum ini.
- 4. kirimkan laporan dari hasil praktikum ini ke alamat email insanudin@telkomuniversity.ac.id dalam bentuk docx sesuai format yang disarankan.